### *1. 概述*

#### *1.1 版本*

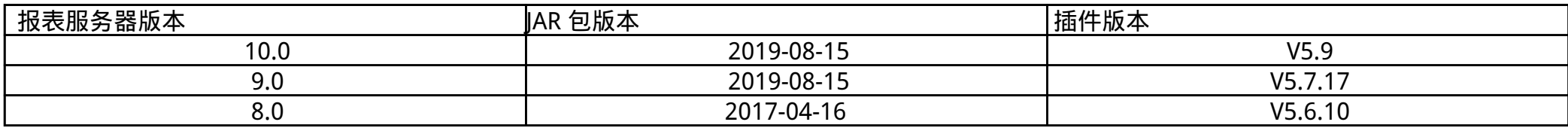

*注:报表工程的 Servlet 路径名不能设置为 ReportServer ,否则会和工程内部的 Servlet 产生冲突,页面加载会出问题。*

#### *1.2 应用场景*

*性能优化即在不影响系统正确运行的前提下,使之可以更快地完成特定的功能。*

*[性能优化](https://help.finereport.com/doc-view-435.html) 这篇文档中提到了系统性能优化的重要性及优化方法,现 FineReport 提供性能优化插件,可以更方便地实现对性能的优化和管理。*

*1.3 功能简介*

- *批量提交:采用批量的方式进行数据库提交,数据量大时提交速度较原来有很大的提升。*
- *frm 或 cpt 报表背景图片展示优化,用图片 URL 展示图片减少 DOM 大小。*
- *下拉树前台极速构建。*
- *全新 PDF 打印,导出效率极大提高。*
- *图片转换插件:由 byte 数组到 image 对象的转换插件,比内置的转换器更高效。*
- *并行数据集取数:多线程执行数据集取数,比原来一个一个依次取数更快。*
- *上报任务缓存:缓存上报任务的相关信息,可快速查看当前任务。*
- *设计器启动打开新的空报表:设计器每次启动都会默认打开上次关闭设计器前打开的报表,这个加载过程比较耗时。此插件可以帮助每次启 动仅打开一个空的报表。*
- *减少多 sheet 重复 SQL 查询计算。*
- *优化资源并发读取效率。*
- *全新的数据索引机制,大大提升大量数据计算情况下的检索过滤条件属性性能。*
- *自带 SQL 查询性能检测工具,基于阿里巴巴 Druid 线程池实现实时监控 SQL 查询性能。*
- *全新的数据索引机制,大大提升大量数据计算情况下的检索过滤条件属性性能。*
- *支持 PDF 打印直接弹出打印机( 2017 年 7 月 31 日后 JAR 支持)。*

## *2. 插件介绍*

*2.1 插件安装*

*点击下载插件[:性能优化](https://market.fanruan.com/plugin/cbcaf162-43f9-4ba2-88c8-16725c4e563d)*

*设计器插件安装方法请参见 [设计器插件管理](https://help.finereport.com/doc-view-2198.html)*

#### *2.2 界面介绍*

*插件安装后,以管理员身份进入数据决策系统,可看到增加两个管理系统节点:性能优化、SQL执行监控。如下图所示:*

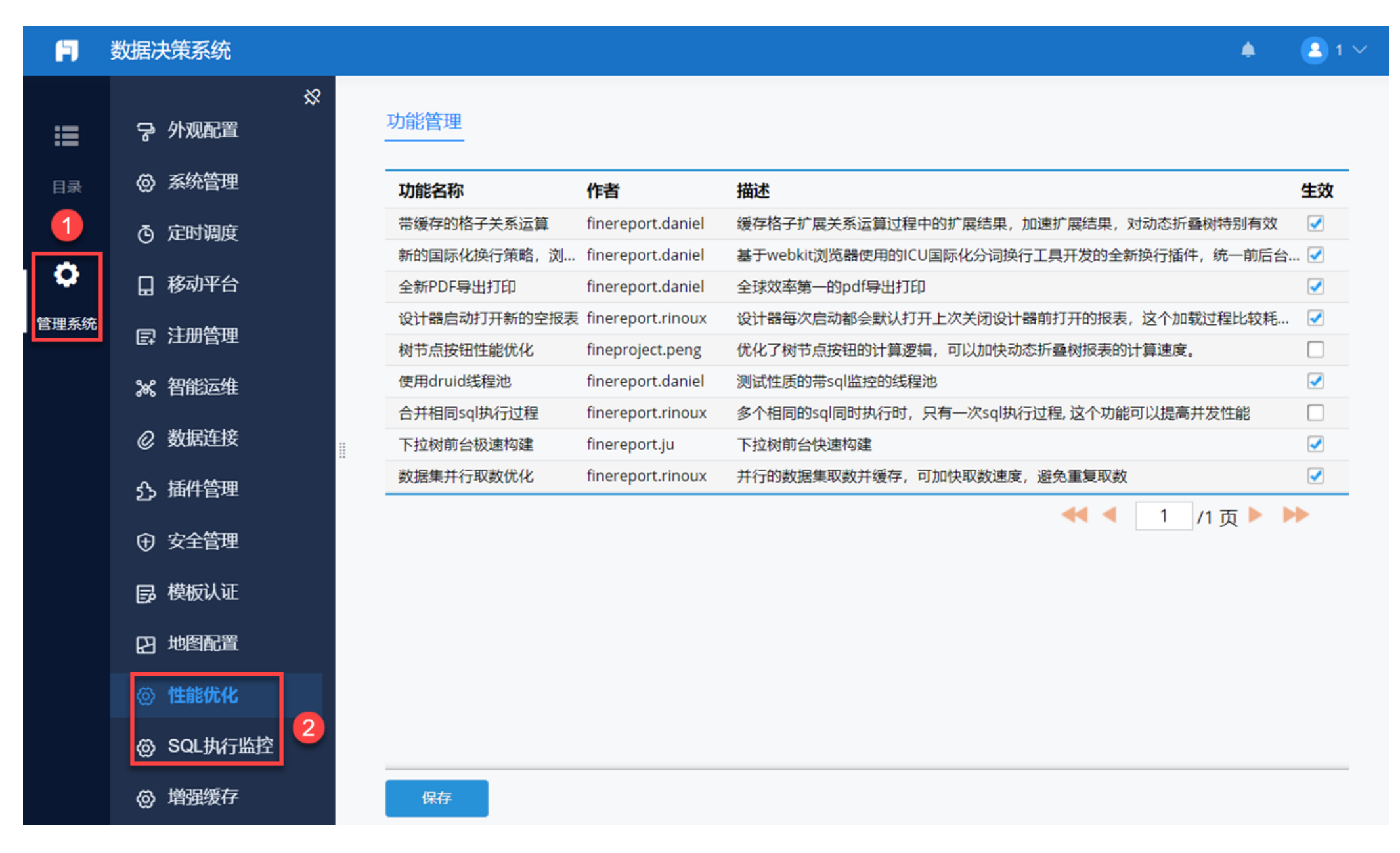

# *3. 性能优化*

*点击「管理系统>性能优化」,界面如下图所示:*

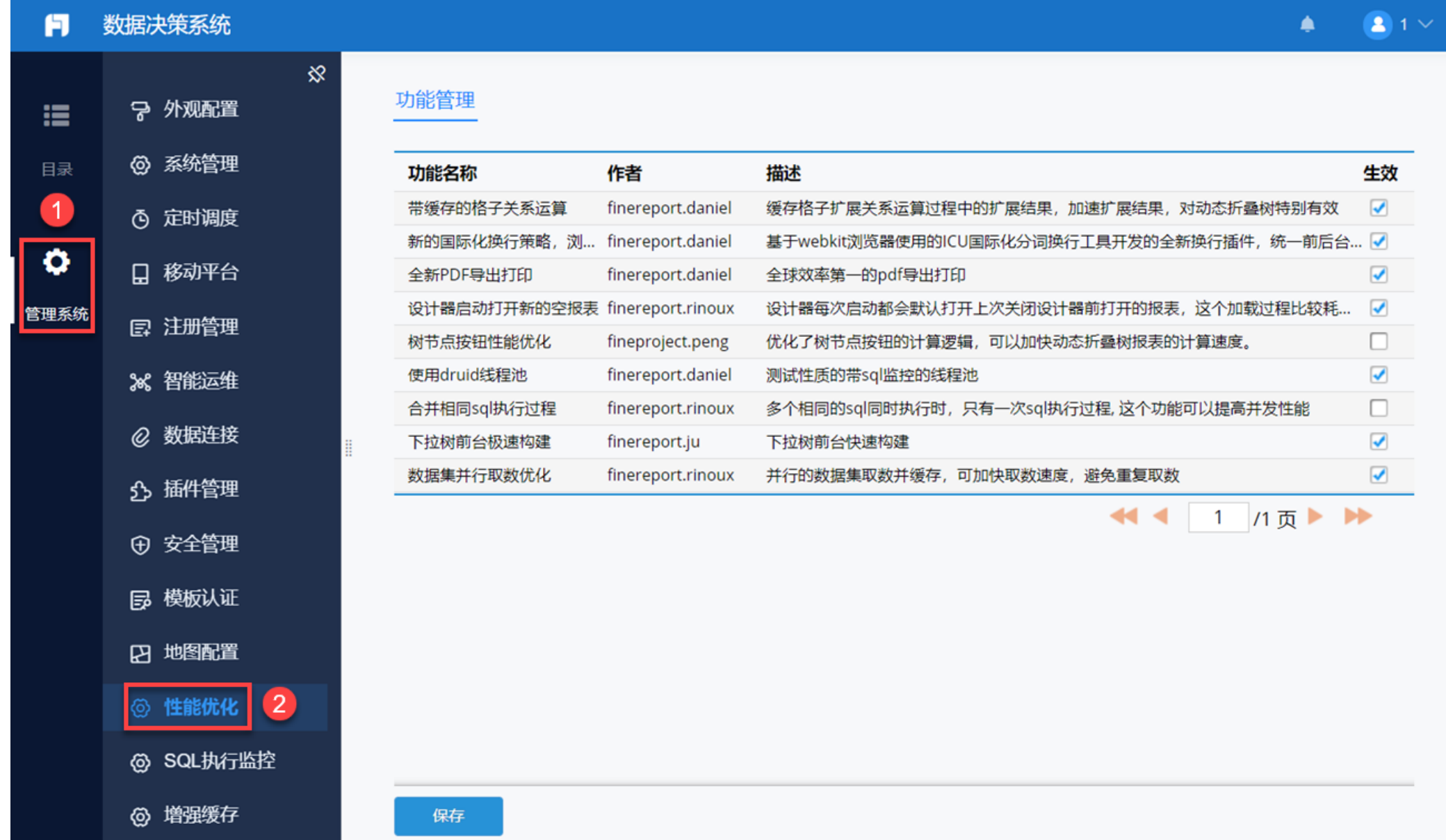

*功能介绍如下表所示:*

*注:建议不勾选「新的国际化换行策略,浏览器导出打印效果统一」和「全新 PDF 导出打印」按钮。*

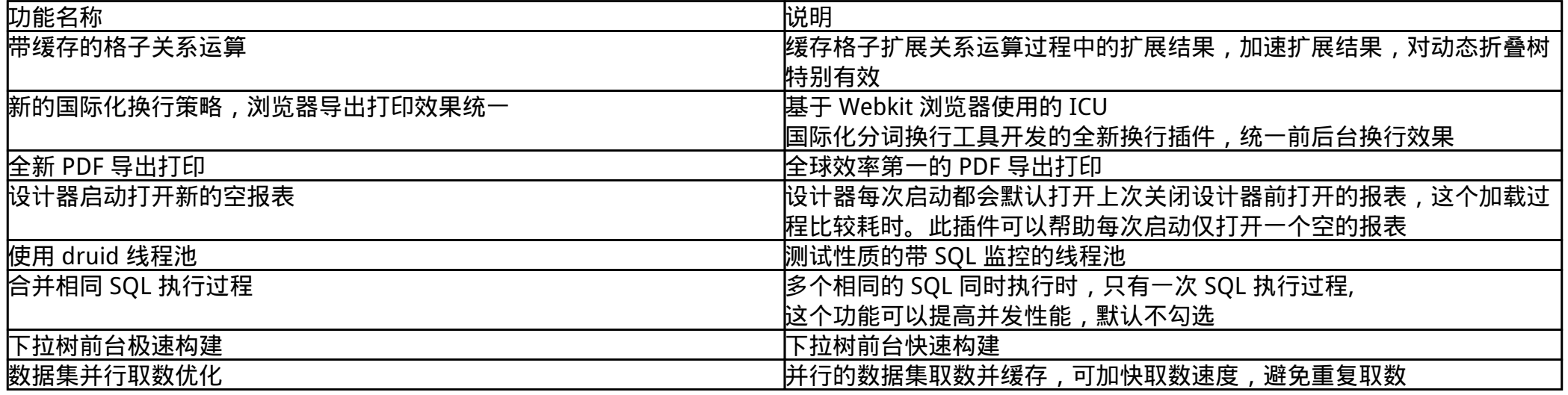

*需要注意以下两点:*

*1)勾选「新的国际化换行策略,浏览器导出打印效果统一」按钮:*

- *影响文本换行,进而影响单元格高度计算。*
- *影响图片导出、PDF 导出中的文本(包括 HTML )换行。*

#### *Word、Excel 中如果单元格内容最后是以图片展示,也会受到影响。*

*2)勾选「全新 PDF 导出打印」按钮:*

- *需要同时勾选「新的国际化换行策略,浏览器导出打印效果统一」按钮,「全新 PDF 导出打印」按钮才会生效。*
- *frm 导出时,如果存在重叠组件,导出的 PDF 页面会空白。*
- *图片清晰度会降低。*
- *导出的 PDF 文件比不勾选该按钮导出的 PDF 文件小。*

# *4. SQL 执行监控*

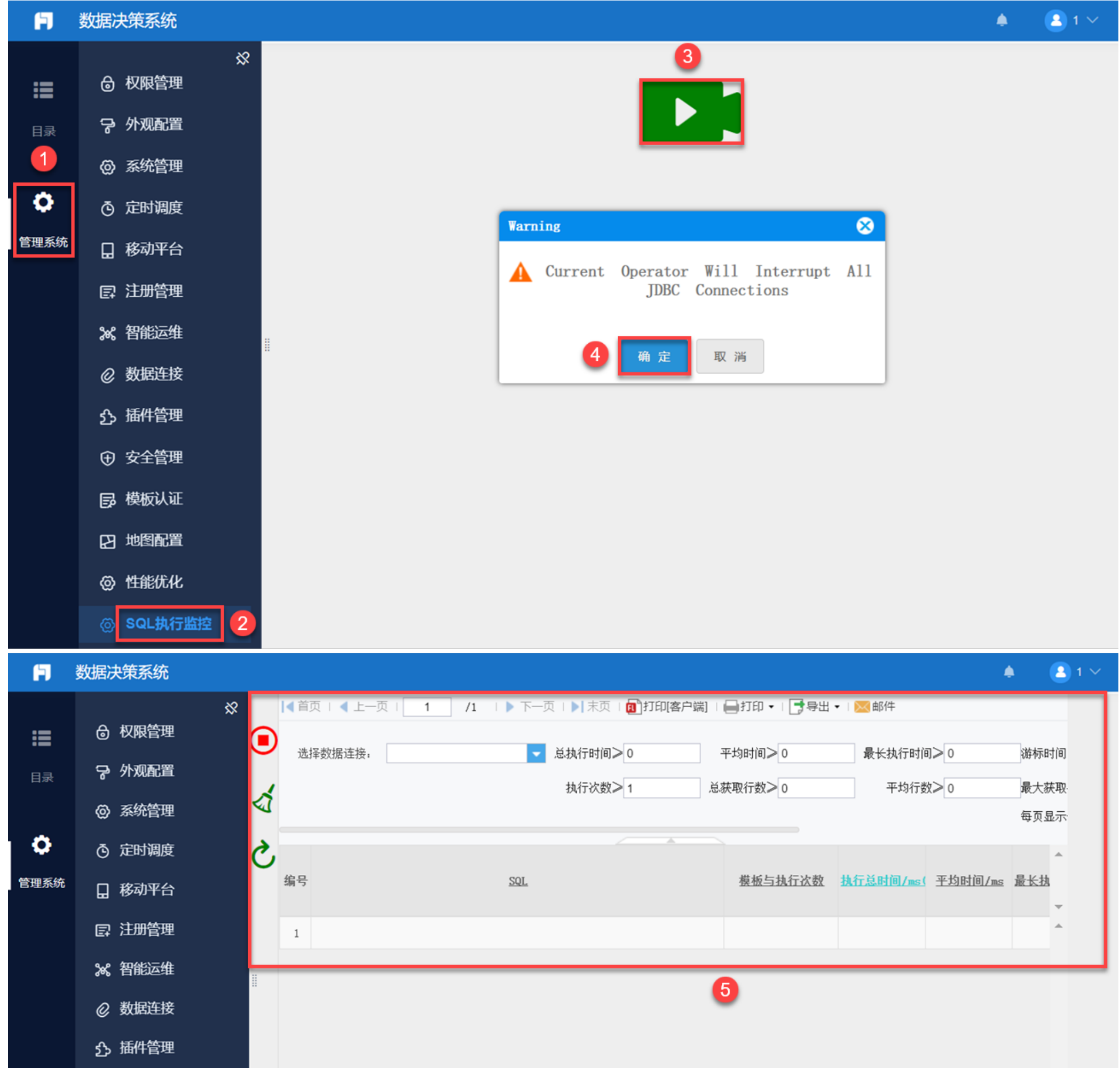

*1)点击「管理系统>SQL 执行监控」,默认为未开启状态,点击可开启 SQL 监控,如下图所示:*

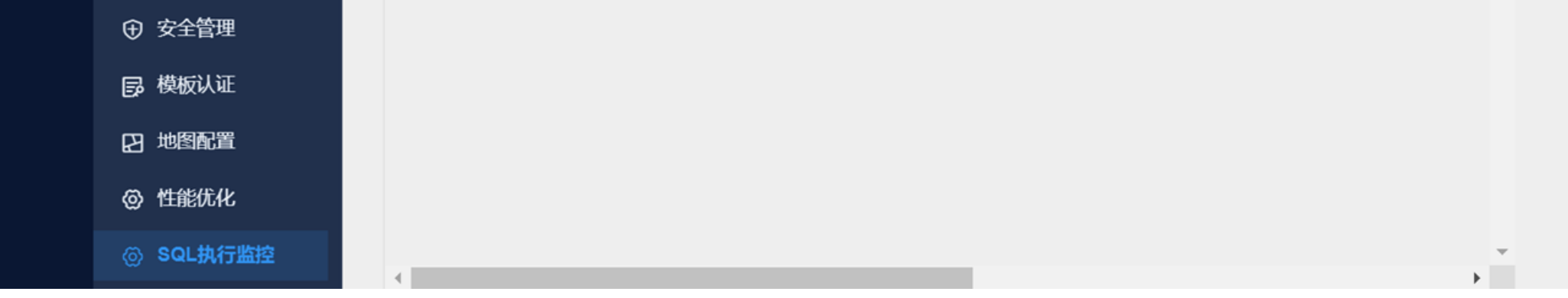

*2)开启后,选择某个数据连接,点击「查询」可以查询出详细的 SQL 执行信息,如下图所示:*

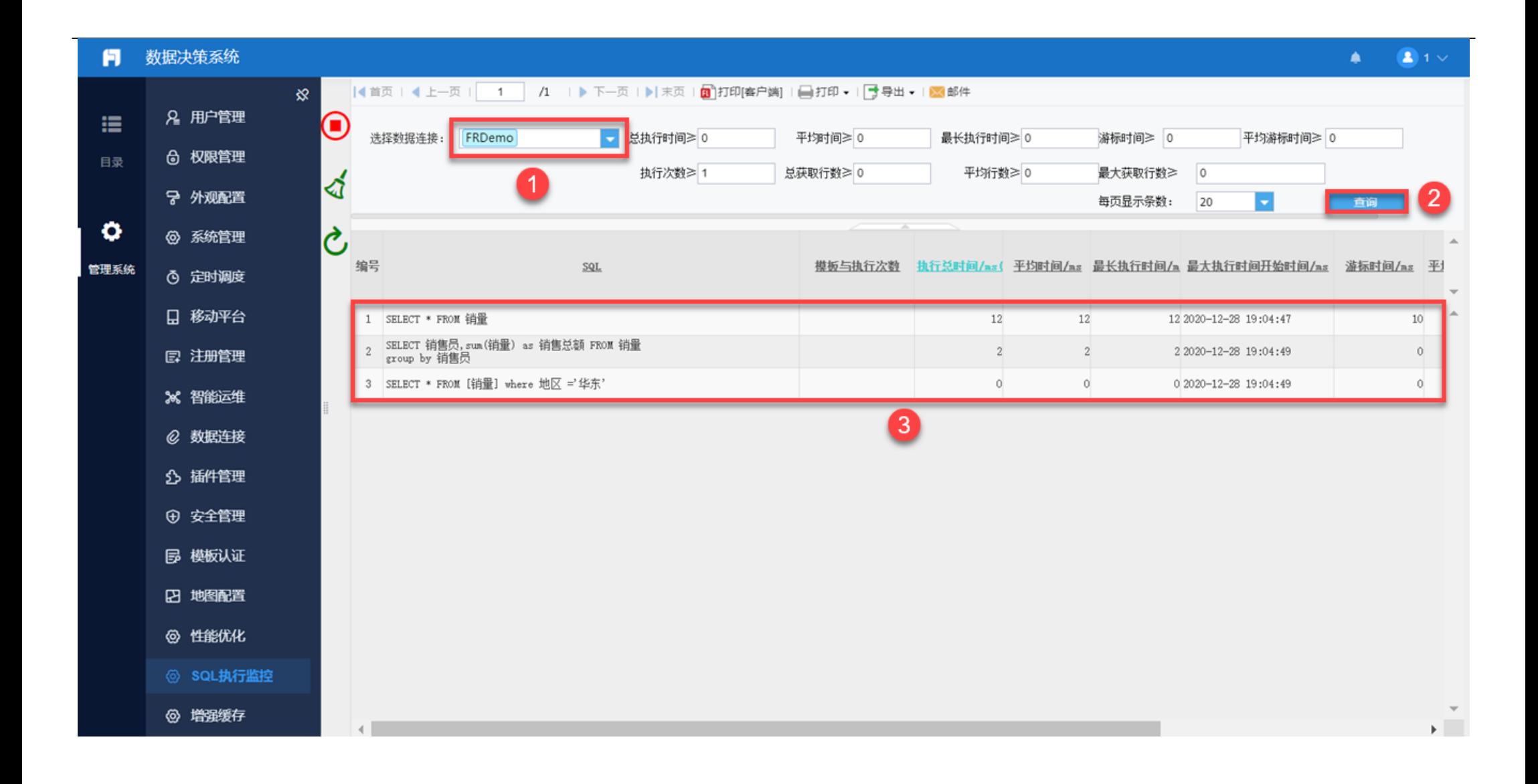